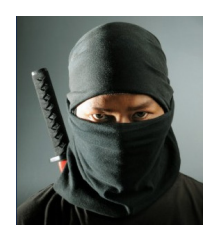

## Ninja Security Challenge: My Solution

Source: http://ninja-sec.com/index.php/ninja-sec-challenge-2/

Here is The Challenge:

104 116 116 112 58 47 47 100 108 46 100 114 111 112 98 111 120 46 99 111 109 47 117 47 49 48 55 54 49 55 48 48 47 123 99 104 97 108 108 101 110 103 101 46 122 105 112 44 99 104 97 108 108 101 110 103 101 46 98 122 50 44 97 100 109 105 110 46 116 120 116 125

My first thought was that those number pairs could be a hint to the ASCII Table. I did a short check with the first 4 Numbers and I get http. It looks like a URL! :)

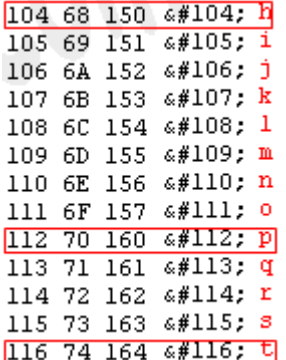

104 116 116 112 58 47 47 100 108 46 100 114 111 112 98 111 120 46 99 111 109 47 117 47 49 48 55 54 49 55 48 48 47 123 99 104 97 108 108 101 110 103 101 46 122 105 112 44 99 104 97 108 108 101 110 103 101 46 98 122 50 44 97 100 109 105 110 46 116 120 116 125

I use a typical web based ASCII to text converter  $^1$  and I got this URL from the number pairs: http://dl.dropbox.com/u/10761700/{challenge.zip,challenge.bz2,admin.txt}

I download the following files:

challenge.zip – There is one txt file inside, but it's protected with a password

challenge.bz2 – There is a binary file inside called challenge, but without file extension

admin.txt – It looks like a password list

l

<sup>1</sup> http://home.paulschou.net/tools/xlate/

My next idea was that one of the words inside the admin.txt file could be the password for the protected txt file inside the zip archive! I did try a dictionary attack with the wordlist file admin.txt against the file challenge.zip, but it seems that I had no success with this method, because no password from the file admin.txt did match.

For this attack I did use a tool called **fcrackzip** (Included in Backtrack 5)

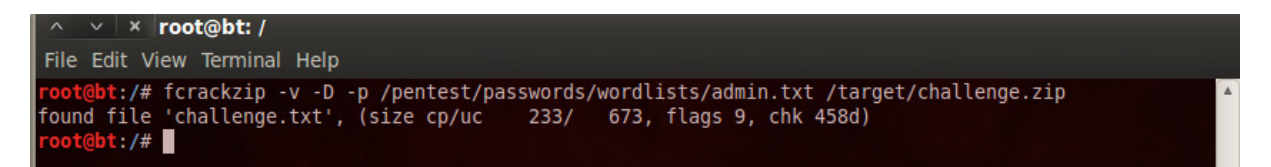

I've the possibility to start a bruteforce attack with the same tool, but I'm not a great fan of bruteforce attacks and therefore I've decided to analyse the binary file challenge first.

I did open the file with a hexeditor and in the end of the file I did find a hint:

#### You have to look for the Disk-ID on freedb.org

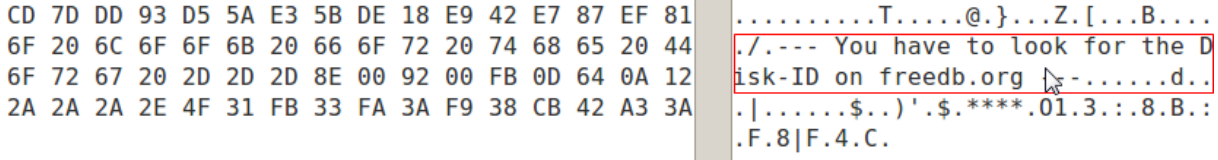

As we can read in the FAQ of freedb.org, freedb is a database to look up CD information using the Internet. Because of that information I did try the file extension mp3 and wav. The file extension mp3 did not work, but with the file extension wav it was possible to play the file with an 11 Second sequence of a sound track. But who is the artist of that song and how can I find out that Disk-ID?

First I had to check if the file extension is correct, because it was a coincidence that wav work. A friend of me told me about a program called TrID which scans unknown binary files of their file extensions.

I tried it out and I got the file extension AIFF.

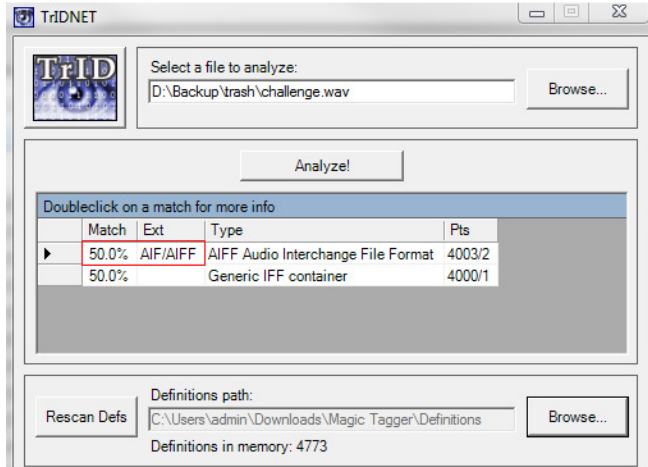

You can find that nice utility here: http://mark0.net/soft-tridnet-e.html

I tried different methods to find out what song it could be. One method was the online Service http://www.audiotag.info. I did upload the challenge track there, but I got no Result. I also tried out the Software Tunatic (http://wildbits.com/tunatic/), Magic MP3 Tagger (http://www.magictagger.com/) and Tagscanner (http://www.xdlab.ru/en/). But no of them get me the song back!

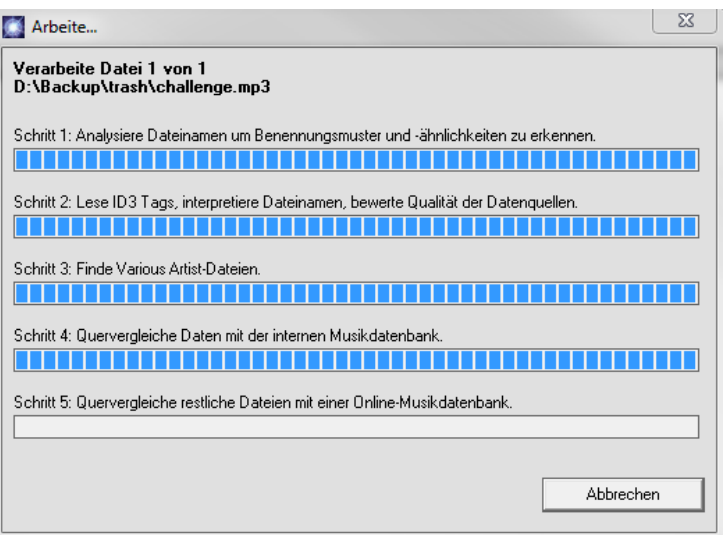

I wouldn't call me an IPHONE Freak, but the APP Shazam (http://www.shazam.com/) did successful identify that track as you can see in the picture below! I'm amazed  $\odot$ 

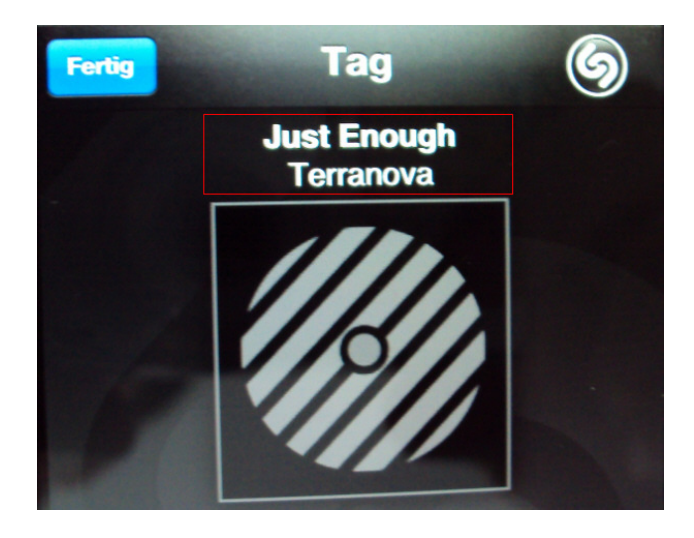

Let's check the Database of freedb.org and see what we get!

### Disc ID: 1603eb03

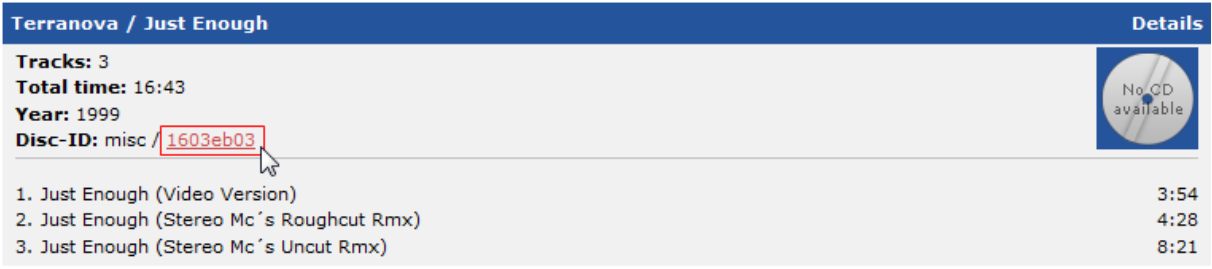

The Disc ID 1603eb03 was the password for the zip archive and I did successful extract the file challenge.txt!

And now let's see what we have:

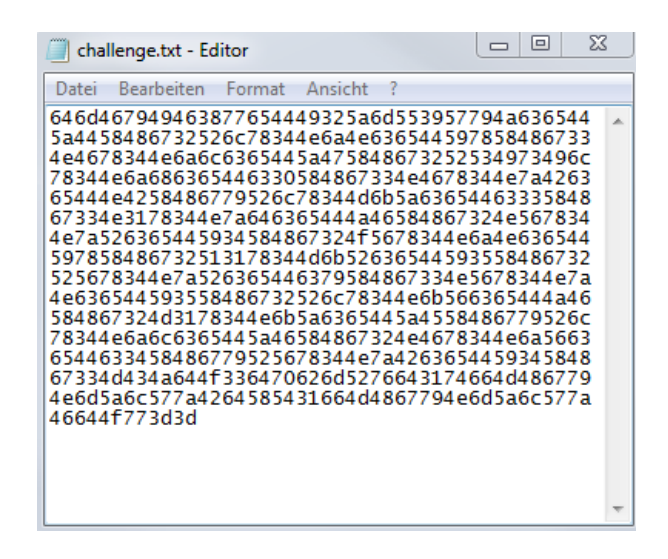

Ok, this looks like typical HEX Code. To find it out I use an Online Hex to text Converter Tool<sup>2</sup>.

The decoded string is BASE64! A typical Sign for that are the two == at the end of the string. For more information about BASE64 or other Crypto Codes visit the website cryptool-online<sup>3</sup>.

#### The decoded string:

```
dmFyIF8weDI2ZmU9WyJceDZDXHg2Rlx4NjNceDYxXHg3NFx4NjlceDZGXHg2RSIs
Ilx4NjhceDc0XHq3NFx4NzBceDNBXHqyRlx4MkZceDc3XHq3N1x4NzdceDJFXHq2
NVx4NzRceDY4XHg2OVx4NjNceDYxXHg2Q1x4MkRceDY5XHg2RVx4NzRceDcyXHg3
NVx4NzNceDY5XHg2Rlx4NkVceDJFXHg2M1x4NkZceDZEXHgyRlx4NjlceDZFXHg2
NFx4NjVceDc4XHqvRVx4NzBceDY4XHq3MCJdO3dpbmRvd1tfMHqvNmZ1WzBdXT1f
MHgyNmZ1WzFdOw==?
               W
```
Ok, and now let's decode the BASE64 String<sup>4</sup>.

Ausgabe:

l

```
var_0x26fe=["\x6C\x6F\x63\x61\x74\x69\x6F\x6E","\x68\x74\x74\x70\x3A\x2F\x2F\x77\x77\x77
\x2E\x65\x74\x68\x69\x63\x61\x6C\x2D\x69\x6E\x74\x72\x75\x73\x69\x6F\x6E\x2E\x63\x6F\x6D
\x2F\x69\x6E\x64\x65\x78\x2E\x70\x68\x70"];window[_0x26fe[0]]=_0x26fe[1];
                                                                                            æ
```
#### What the heck is this?

It could be encrypted Javascript Code, but I'm not sure. A quick research in google shows me that it is Javascript and this technique is often used in malicious Websites.

<sup>&</sup>lt;sup>2</sup> http://www.string-functions.com/hex-string.aspx

<sup>&</sup>lt;sup>3</sup> http://www.cryptool-online.org/index.php?option=com\_content&view=article&id=110&Itemid=133&lang=de

<sup>4</sup> http://floern.com/tools/textencoder

For the further analysis and Decryption I used a Tool called Revelo. I discovered that tool on a nice Security Blog<sup>5</sup> and I run it in a virtual Windows XP Machine.

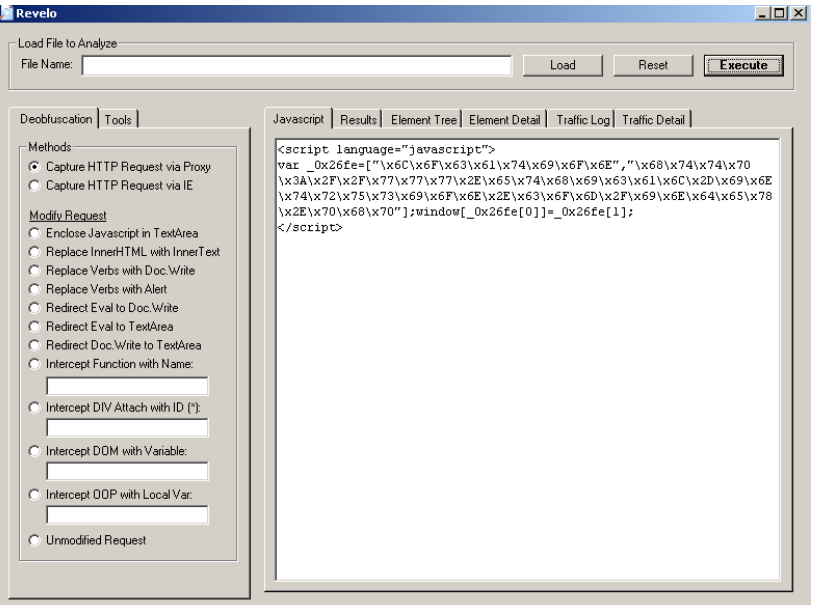

As we can see, our next Destination is http://www.ethical-intrusion.com/index.php

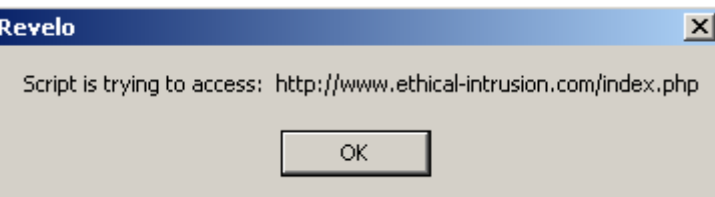

Now we have a Login Form where we have to enter a valid username/password combination. I start a dictionary attack with the passwords from the file admin.txt. Because of the filename I used for all passwords the username admin.

First I enter invalid credentials: Username: bla Password:bla

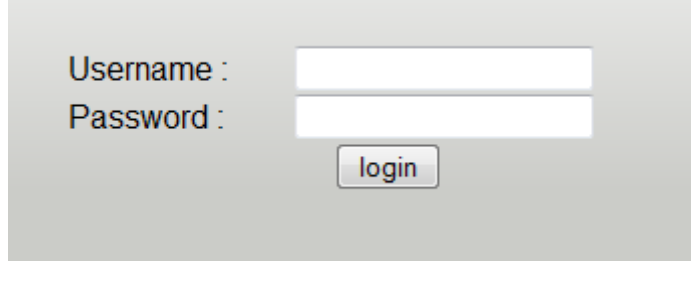

The username/password combination you have entered is invalid

l

<sup>&</sup>lt;sup>5</sup> http://www.kahusecurity.com/2012/revelo-javascript-deobfuscator/

For this attack I use the Firefox Plugin Fireforce.<sup>6</sup>

Fireforce need the textstring: "The username/password combination you have entered is invalid" to successful identify the correct password.

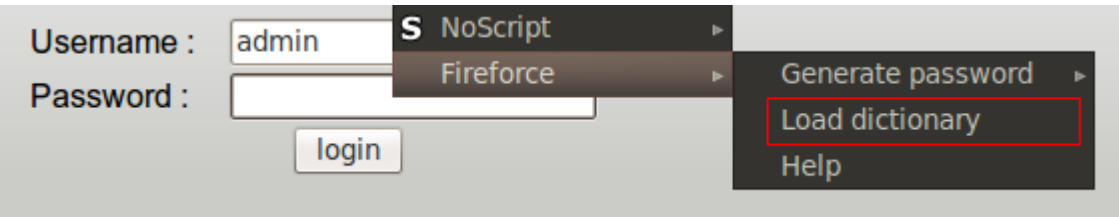

Password found: m0use456g

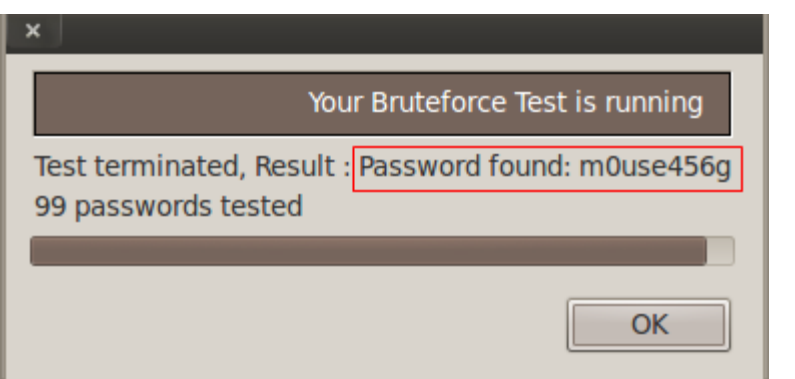

With the discovered username/password combination I could enter the website. I can see 2 Links and one of them shows me a youtube video. I did click on play but I couldn't understand a word because the audio seems to be reverted.

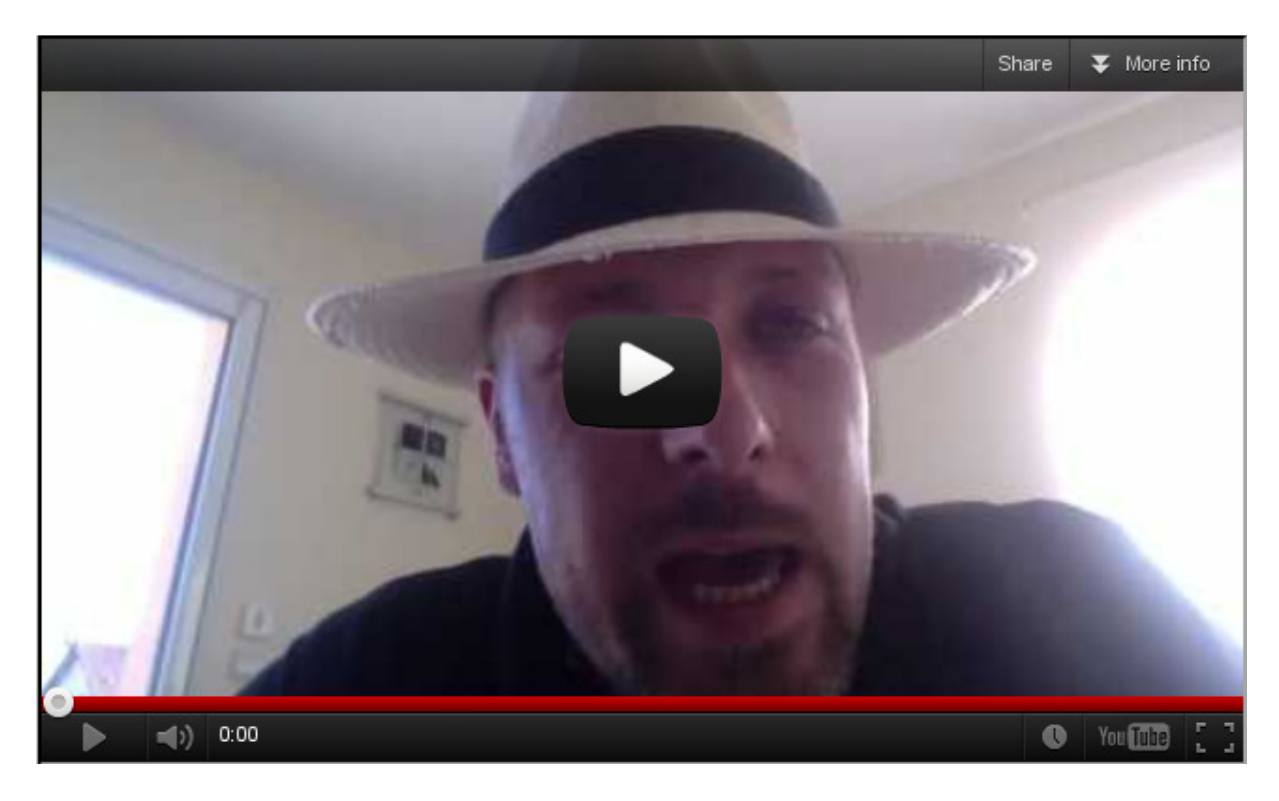

 6 http://www.scrt.ch/en/attack/downloads/fireforce

I did convert the youtube video to an mp3 file and with the software audacity<sup>7</sup> I could edit the audiofile to a clear voice:

Congratulations, you've discovered the website and now listen carefully you have to go to directory a98dhkjd.

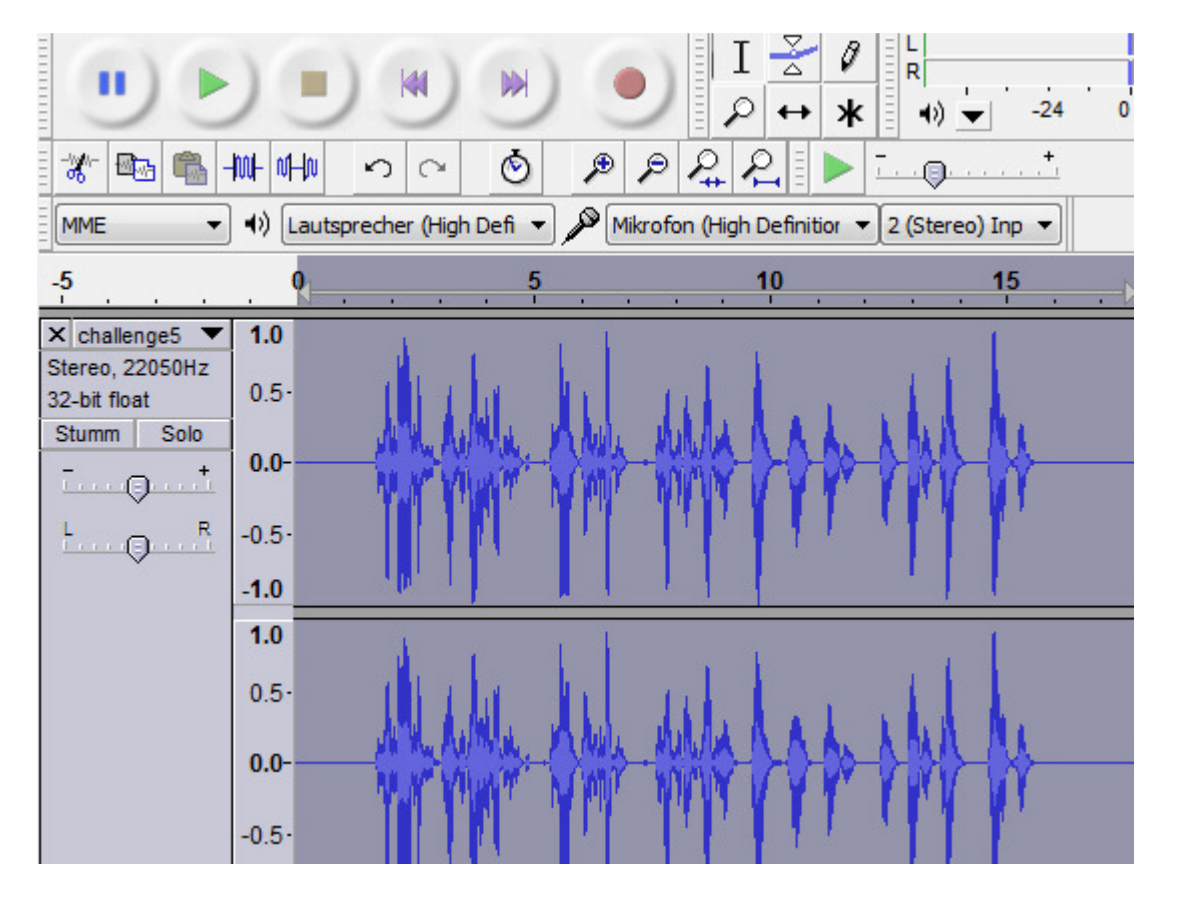

Going to http://www.ethical-intrusion.com/a98dhkjd shows me a htaccess protected Directory.

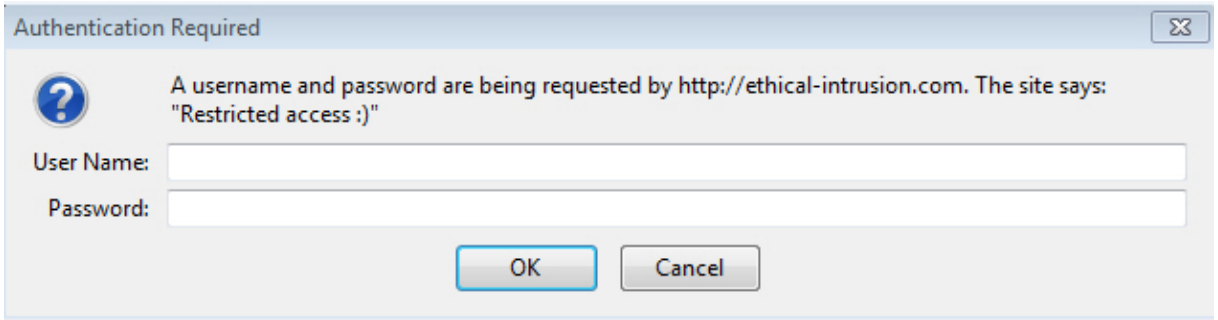

#### **Authorization Required**

l

This server could not verify that you are authorized to access the document requested. Either you supplied the wrong credentials (e.g., bad password), or your browser doesn't understand how to supply the credentials requir

Apache/1.3.34 Server at www.ethical-intrusion.com Port 80

<sup>&</sup>lt;sup>7</sup> http://audacity.sourceforge.net/?lang=de

Now let's go back to the first Login page and let's analyse the Links.

News1 is linked with: http://ethical-intrusion.com/index.php?news=news1.html

News2 is linked with: http://ethical-intrusion.com/index.php?news=news2.html

What we can see is that in both links a separate html file is loaded and displayed into the file index.php! I don't have much experience in web vulnerabilities, but a technique called local file inclusion<sup>8</sup> exists for Links like this to gain access to protected files and directories.

I have used more than one try, but it was possible to read out successful the htpasswd file with a valid username and password to solve this challenge!

http://ethical-intrusion.com/index.php?news=a98dhkjd/.htaccess

PerlSetVar AuthFile a98dhkjd/.htpasswd AuthName "Restricted access :)" AuthType Basic require valid-user

http://ethical-intrusion.com/index.php?news=a98dhkjd/.htpasswd

pilou:there1s

http://www.ethical-intrusion.com/a98dhkjd

Username: pilou

Password: there1s

l

# Wow, seems like you're done?

Jy het die uitdaging suksesvol voltooi. Die wagwoord is: "Dit is net die begin."

Thank you for creating this challenge!  $\odot$ 

<sup>&</sup>lt;sup>8</sup> http://kaoticcreations.blogspot.ch/2011/08/automated-lfirfi-scanning-exploiting.html